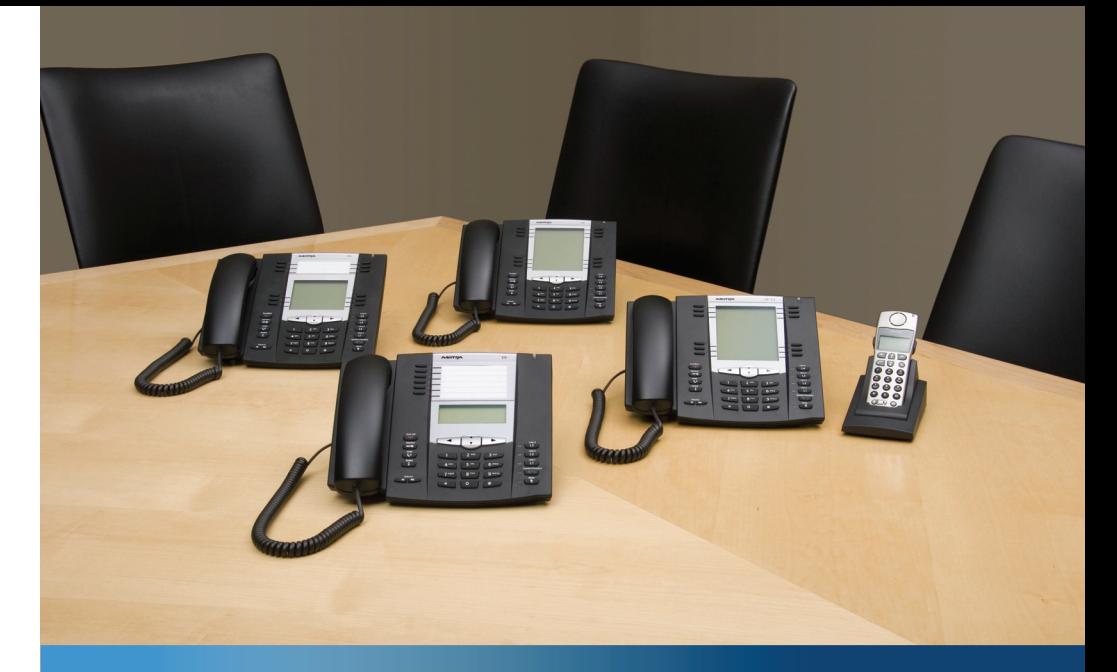

**Aastra Models 6700i and 9000i Series SIP IP Phones**

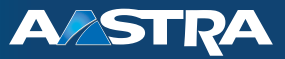

## **SIP 3.2.2 Release Notes**

RN-001037-02 REV03 – 06.2011

## **Content**

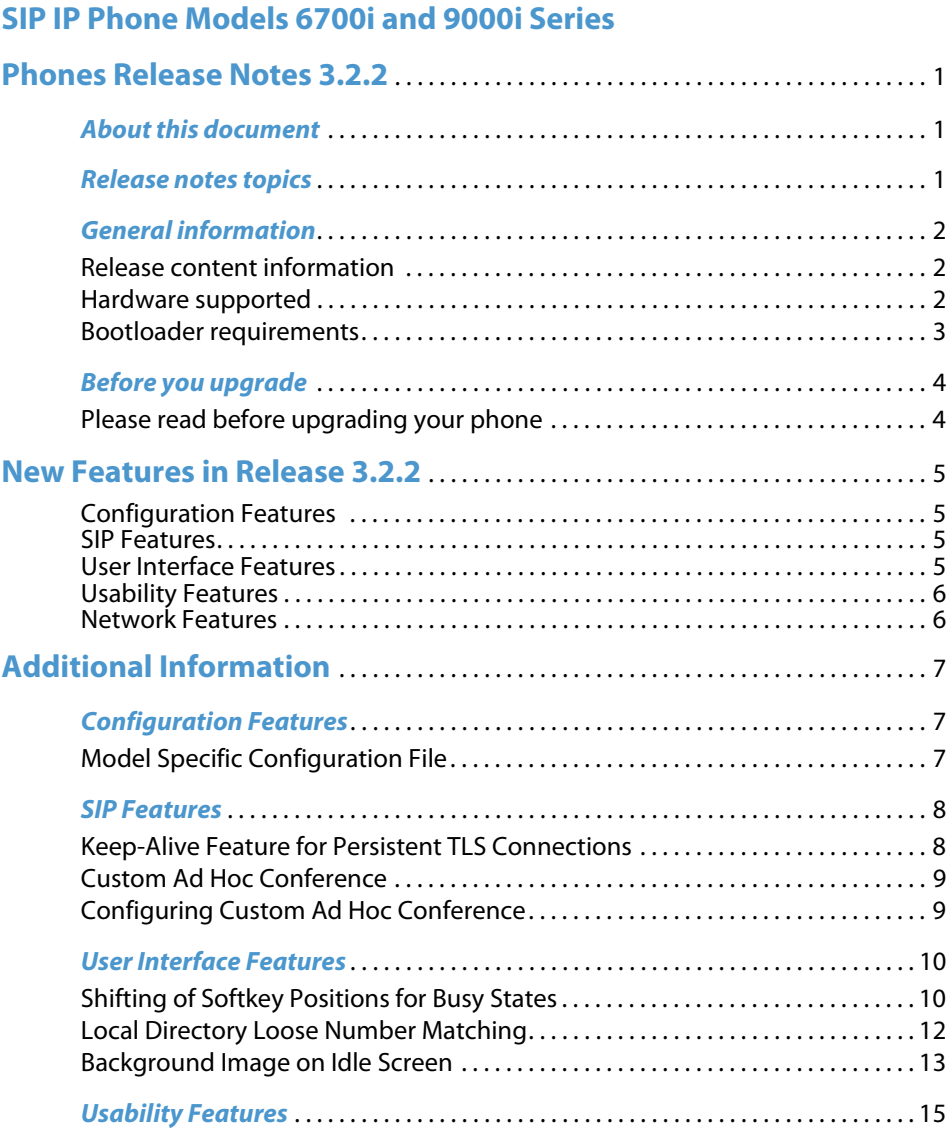

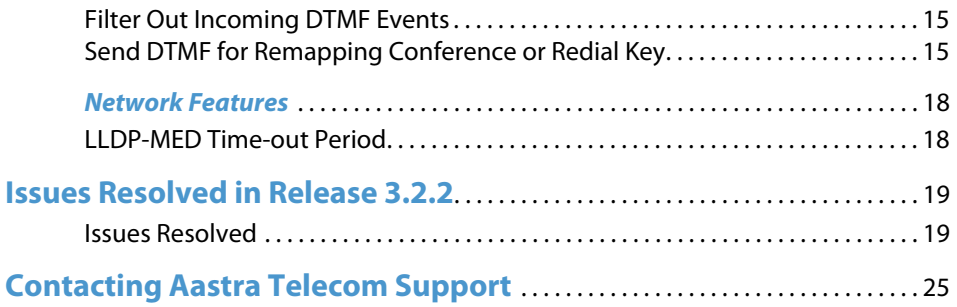

# <span id="page-3-0"></span>**SIP IP Phone Models 6700i and 9000i Series Phones Release Notes 3.2.2**

## <span id="page-3-1"></span>**About this document**

This document provides new features for the 6700i Series SIP IP Phones (6730i, 6731i, 6739i, 6753i, 6755i, 6757i, 6757i CT) and the 9000i Series SIP IP Phones (9143i, 9480i, 9480i CT) for release 3.2.2.

### **Note:**

This release applies to the phone models mentioned above only.

For more detailed information about features associated with each phone, and for information on how to use the phones, see your model-specific SIP IP Phone Installation Guide and the SIP IP Phone User Guide.

For detailed information about more advanced features, see the Aastra Models 9000i and 6700i Series SIP IP Phones Administrator Guide and/or the Development Guide XML API For Aastra SIP Phones Firmware 3.2.2.

## <span id="page-3-2"></span>**Release notes topics**

Topics in these release notes include:

- **•** [General information](#page-4-0)
- **•** [New Features in Release 3.2.2](#page-7-0)
- **•** [Additional Information](#page-9-0)
- **•** [Issues Resolved in Release 3.2.2](#page-21-0)
- **•** [Contacting Aastra Telecom Support](#page-27-0)

## <span id="page-4-0"></span>**General information**

## <span id="page-4-1"></span>**Release content information**

This document provides release content information on the Aastra 9000i and 6700i Series SIP IP Phone firmware.

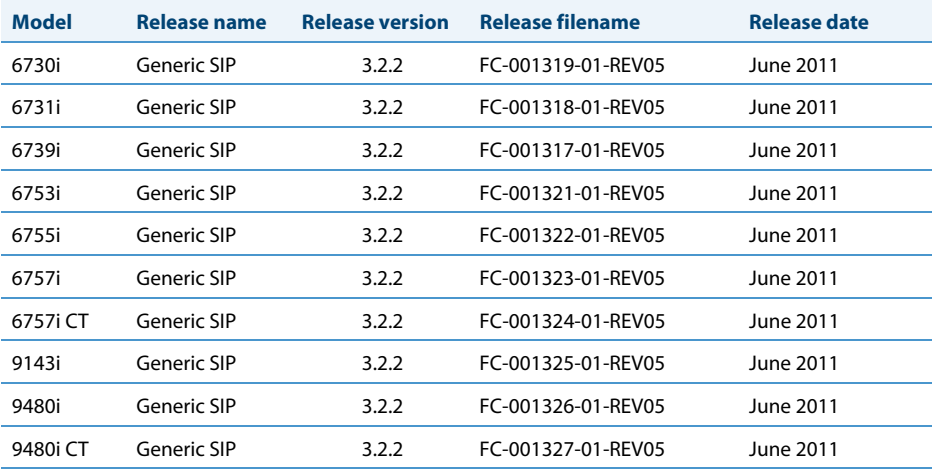

## <span id="page-4-2"></span>**Hardware supported**

This release of firmware is compatible with the following Aastra IP portfolio products:

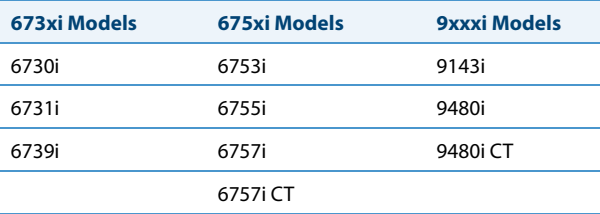

## <span id="page-5-0"></span>**Bootloader requirements**

This release of firmware is compatible with the following Aastra IP portfolio product bootloader versions:

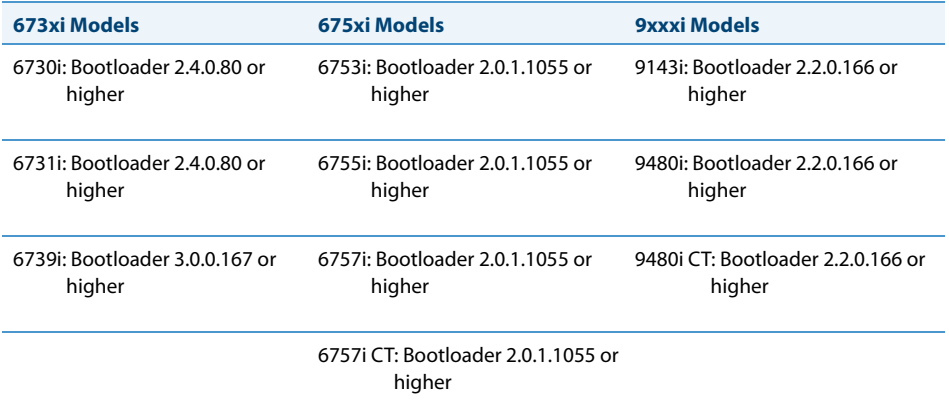

## <span id="page-6-0"></span>**Before you upgrade**

## <span id="page-6-1"></span>**Please read before upgrading your phone**

#### **Note:**

The following information applies to all IP phones EXCEPT the 6739i.

If you have a firmware version on your phone prior to 2.3, please read the following **IMPORTANT** information before upgrading the phones:

## **• LLDP is enabled by default**

If LLDP is enabled on your network, the phones may come up with different network settings. For more information about LLDP, see the Aastra Models 9000i and 6700i Series SIP IP Phones Administrator Guide.

### **• Support for DHCP Options 159 and 160**

If the DHCP server supplies Options 159 and 160, the phones will attempt to contact the configuration server given in these options. For more information about Options 159 and 160, see the Aastra Models 9000i and 6700i Series SIP IP Phones Administrator Guide.

### **• HTTPS validation**

If you are using HTTPS and the certificates are not valid or are not signed by Verisign, Thawte, or GeoTrust, the phones fail to download configuration files. For more information about HTTPS validation, see the Aastra Models 9000i and 6700i Series SIP IP Phones Administrator Guide.

#### **• WatchDog task feature**

If the phone detects a failure (for example, a crash), the phone automatically reboots. For more information about the WatchDog feature, see the Aastra Models 9000i and 6700i Series SIP IP Phones Administrator Guide.

#### **Note:**

If you factory default a phone with Release 2.3 and above software, when the phone reboots, it attempts to connect to *rcs.aastra.com*. There is no personal information transmitted from the phone and the phone continues to boot up as normal.

### **Warning:**

Applicable to IP Phone Models 6730i and 6731i only:

The default negotiation setting for the Ethernet ports on the phones is "auto-negotiation". If you have changed this default setting to another value (i.e., Half Duplex or Full Duplex), you MUST set the negotiation value back to the default value of "autonegotiation" before upgrading to Release 3.2. Failure to do so may cause the phone to fail to connect to the network. In addition, downgrade will not be possible.

## <span id="page-7-0"></span>**New Features in Release 3.2.2**

This section provides the new features in SIP IP Phone Release 3.2.2. These new features apply to all of the Aastra IP Phones, unless specifically stated otherwise.

The following table summarizes each new feature and provides a link to more information within this Release Note. Each feature also specifies whether it affects the Administrator, the User, or the XML Developer.

This table also provides the documentation location of features that have already been documented in Aastra's documentation suite. Refer to those documents for more information about the applicable feature.

<span id="page-7-3"></span><span id="page-7-2"></span><span id="page-7-1"></span>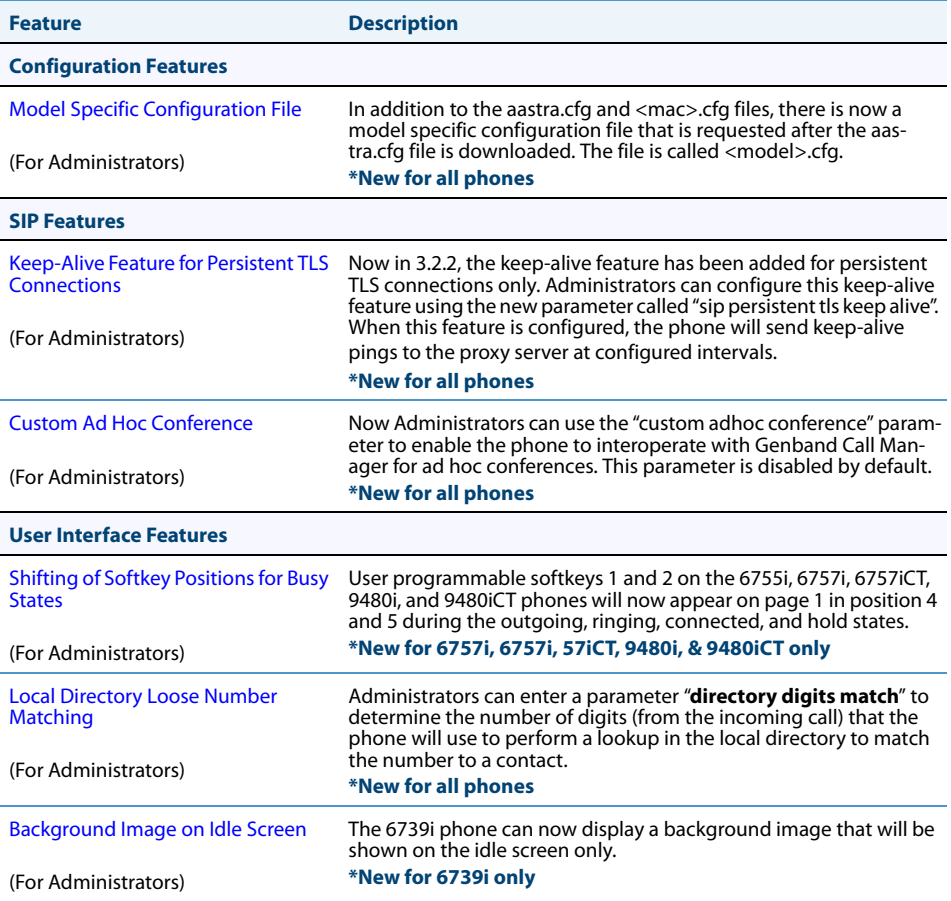

<span id="page-8-1"></span><span id="page-8-0"></span>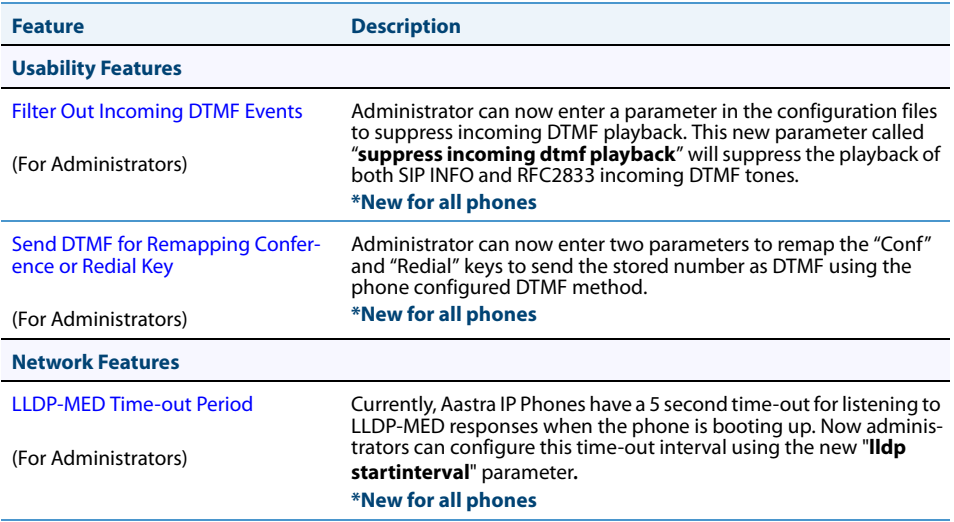

# <span id="page-9-0"></span>**Additional Information**

## <span id="page-9-1"></span>**Configuration Features**

## <span id="page-9-2"></span>**Model Specific Configuration File**

In addition to the aastra.cfg and <mac>.cfg files, there is now a model specific configuration file that is requested after the aastra.cfg file is downloaded. The file is called <model>.cfg, where "model" should be the same string that is used for the model name (e.g. 6730i.cfg, 6731i.cfg, 6739i.cfg, 6753i.cfg, 6755i.cfg, 6757i.cfg, 6757iCT.cfg, 9143i.cfg, 9480i.cfg, 9480iCT.cfg).

When the phone starts up, it request configuration files in the following order:

- **1.** aastra.cfg
- **2.** <model>.cfg
- **3.** <mac>.cfg

If the same parameter appears in more once in the above configuration files, the last parameter/value read will be used (i.e., the following precedence rules will apply):

- **•** Settings in the <model>.cfg file can overwrite aastra.cfg settings
- Settings in the <mac>.cfg file can overwrite <model>.cfg settings

The same download protocol and URL is used for the <model>.cfg file.

As with the aastra.cfg and <mac>.cfg, the <model>.cfg will be written to the server.cfg on the phone. The server.cfg contents will be a concatenation of the aastra.cfg, <model>.cfg, and <mac>.cfg, respectively.

### **Note:**

The <model>.cfg file is only requested if the aastra.cfg file has been downloaded successfully. If the <model>.cfg file does not exist on the server and/or has timed out on the download, the phone will proceed to request download of the <mac>.cfg file.

Administrators can also encrypt the <model>.cfg file using an Aastra-supplied encryption tool called "anacrypt.exe" to create a <model>.tuz file.

## <span id="page-10-0"></span>**SIP Features**

## <span id="page-10-1"></span>**Keep-Alive Feature for Persistent TLS Connections**

Now in 3.2.2, the keep-alive feature has been added for persistent TLS connections only. Administrators can configure this keep-alive feature using the new parameter called "**sip persistent tls keep aliv**e". When this feature is configured, the phone will send keep-alive pings to the proxy server at configured intervals.

The keep-alive feature for persistent TLS connections performs the following functionalities:

- **1.** After a persistent TLS connection is established or re-established, activate the keepalive, which will send CRLF to peer periodically.
- **2.** The phone will retry the connection automatically when a persistent TLS connection is down.
- **3.** When a persistent TLS connection is re-established (primary is up or primary is down and backup is up), refresh registration of the accounts associated with the connection.
- **4.** When a persistent TLS connection to primary is down, switch to backup if connection to backup is working.

## **Configuring Persistent TLS Keep-Alive**

Use the following parameter to configure the persistent TLS keep-alive feature:

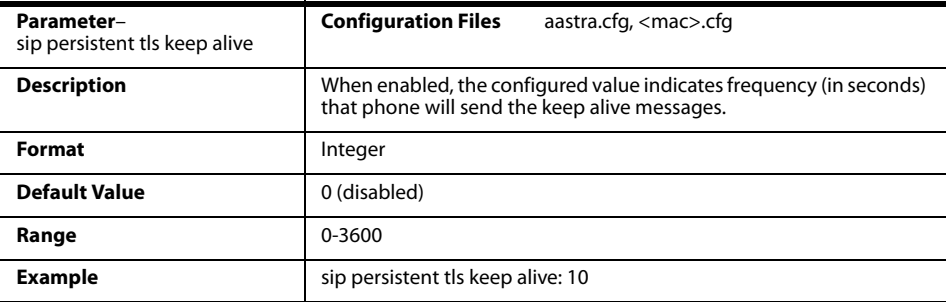

## <span id="page-11-0"></span>**Custom Ad Hoc Conference**

Previously, the phone will wait for server response prior to completing the ad hoc and centralized conference feature. This results in an interoperability issue with certain call managers, such as Genband. Now the phone no longer waits for server response before referring the call to the conference host when the "**custom adhoc conference**" parameter is enabled.

## <span id="page-11-1"></span>**Configuring Custom Ad Hoc Conference**

Use the following parameters to configure the custom ad hoc conference:

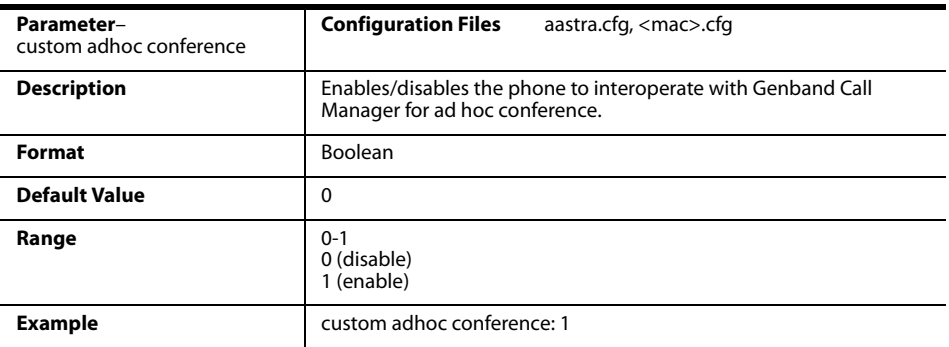

## <span id="page-12-0"></span>**User Interface Features**

## <span id="page-12-1"></span>**Shifting of Softkey Positions for Busy States**

Administrators can shift the softkey position for busy states using the "**collapsed context user softkey screen**" parameter. If this parameter is configured, user programmable softkeys 1 and 2 on the 6755i, 6757i, 6757iCT, 9480i, and 9480iCT phones will appear on page 1 in position 4 and 5 during the following states:

- **•** outgoing
- **•** ringing
- **•** connected
- **•** hold

If there are more than two softkeys, the phone will still show the "More" key and then show softkey 3 on the next page in position 1.

#### **Note:**

The phone defined context-sensitive softkeys (including empty/unassigned keys) will remain in the same location. As a result, some screens may only show 1 additional softkey (e.g. softkey 1).

#### For Example:

During a call with this parameter disabled (Example 1), softkeys 1 (Park) and 2 (DND) do not appear on page 1. The user has to press the More key to access them on page 2.

During a call with the "**collapsed context user softkey screen**" parameter enabled (Example 2), Park and DND appear on page 1 in position 4 and 5.

Example 1: During a call with the "**collapsed context user softkey screen**" parameter disabled (default).

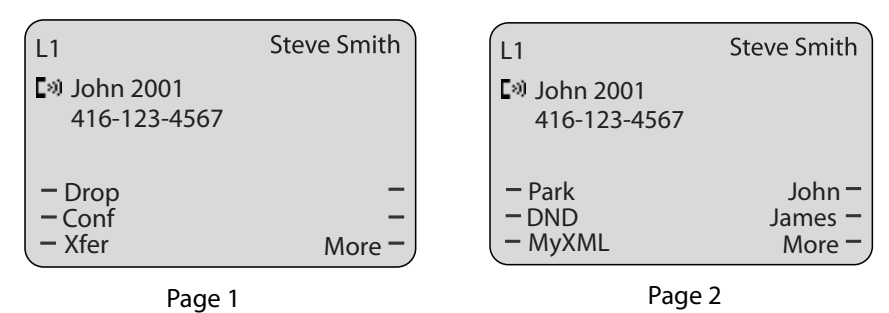

Example 2: During a call with the "**collapsed context user softkey screen**" parameter enabled.

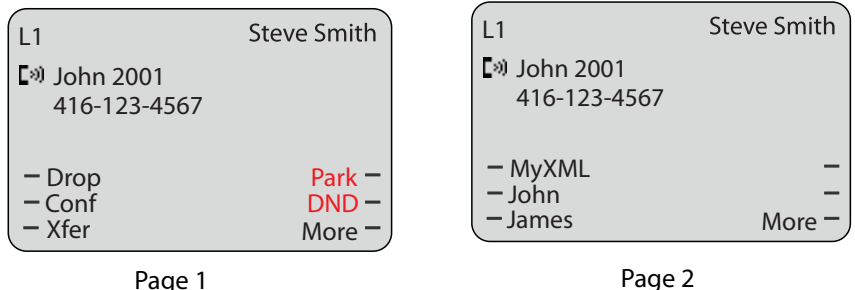

## **Configuring Collapsed Context User Softkey Screen**

Use the following parameters to configure the collapsed context user softkey screen:

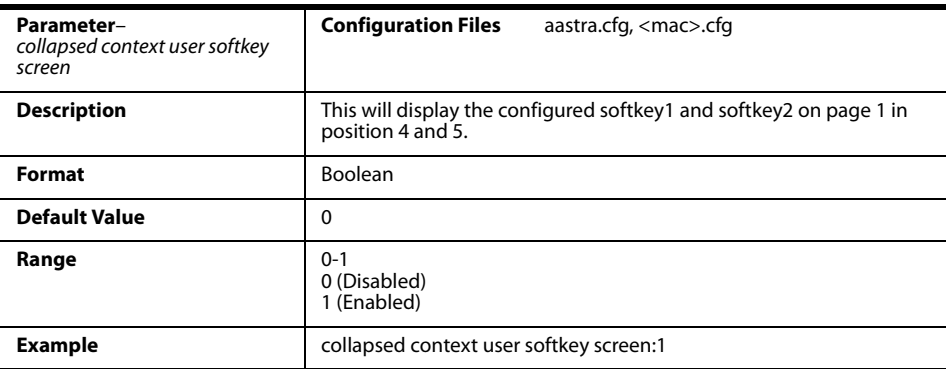

## <span id="page-14-0"></span>**Local Directory Loose Number Matching**

If the incoming calling number does not match exactly to the local directory, the lookup will fail and the phone will not display the stored directory name. Now, the phone can be configured to match only the specified number of digits against the local directory.

Administrators can enter a parameter "**directory digits match**" to determine the number of digits (from the incoming call) that the phone will use to perform a lookup in the local directory to match the number to a contact. The phone will take the last  $n$ digits of the incoming call to perform the lookup.

For example, if a local directory contains the following contact:

555123456 Spain Office,

and the "directory digits match" parameter is configured (directory digits match: 9), the phone will take the last 9 digits of the incoming number (+34555123456) and match it to the contact in the directory and display the following on the phone:

Spain Office

+34555123456

## **Configuring Local Directory Loose Number Matching**

Use the following parameters to configure the local directory loose number matching:

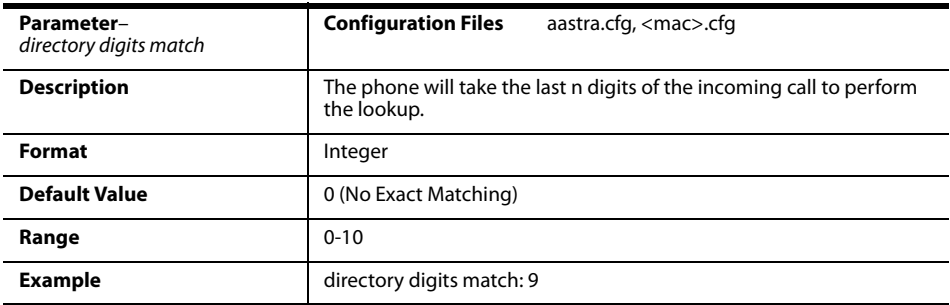

## <span id="page-15-0"></span>**Background Image on Idle Screen**

Customers can now brand the idle screen of the 6739i with their own company logo or image. The 6739i phone can now display a background image in the bottom layer of the idle screen. This image can be set by the new "**background image**" parameter. Current text (i.e. screen name, extension, and date) and softkeys on the idle screen are on top of the background image. The background image can be downloaded from your configuration server using either tftp, ftp, http, and https protocols.

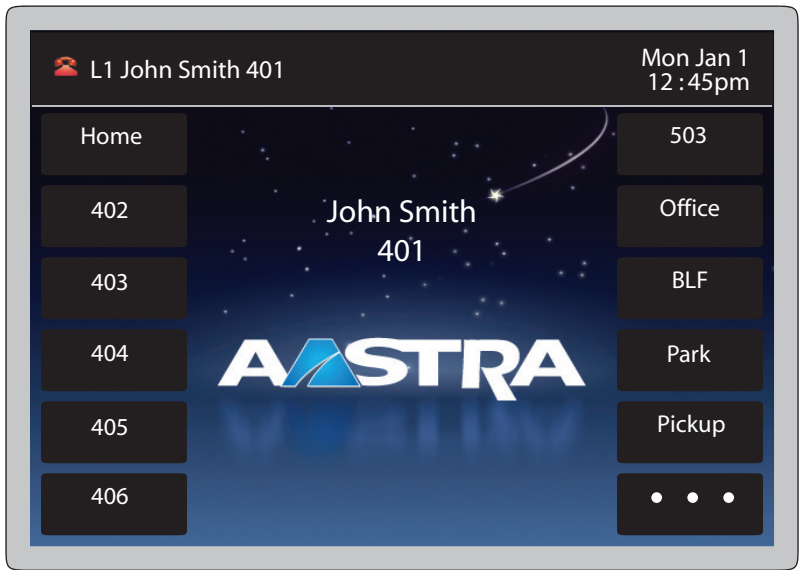

#### **Note:**

The background image should not have white areas where the overlaying white text is located.

**Idle Screen Image Requirements:**

- **•** 640 x 480 pixels
- **•** There should be no frame around the image
- **•** 24-bit color depth recommended
- **•** Both .png and .jpg files are supported

## **Configuring Background Image**

Use the following parameters to configure the background image:

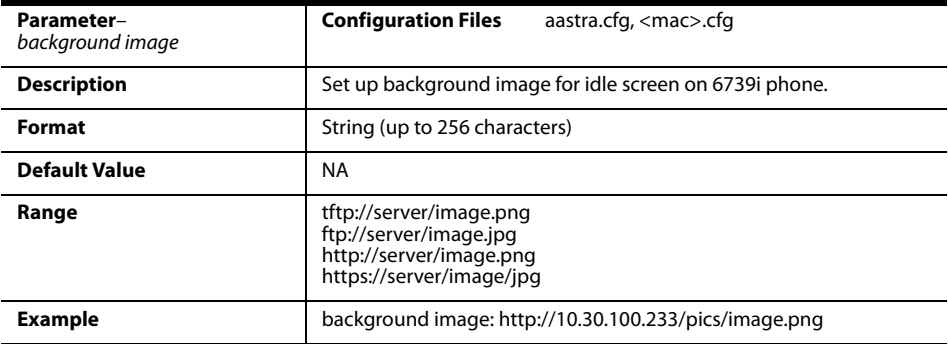

## <span id="page-17-0"></span>**Usability Features**

## <span id="page-17-1"></span>**Filter Out Incoming DTMF Events**

In Release 3.2.2, an Administrator can now enter a parameter in the configuration files to suppress incoming DTMF playback. This new parameter called "**suppress incoming dtmf playback**" will suppress the playback of both SIP INFO and RFC2833 incoming DTMF tones. The locally generated DTMF tones will still be played.

## **Configuring Suppress Incoming DTMF Playback**

Use the following parameters to suppress incoming DTMF playback:

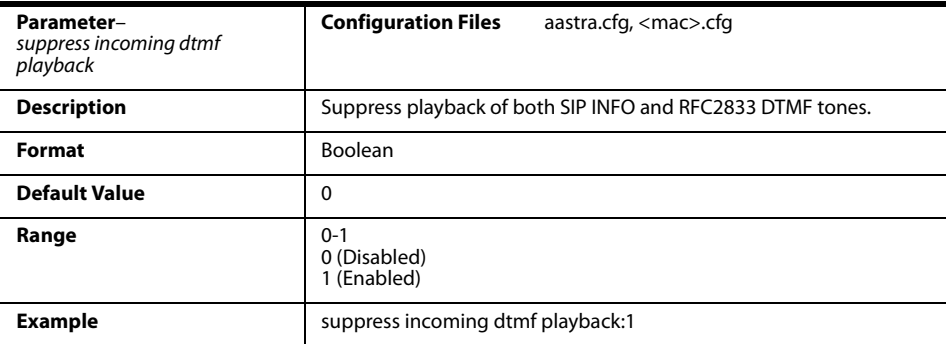

## <span id="page-17-2"></span>**Send DTMF for Remapping Conference or Redial Key**

Previously, the "Conf" and "Redial" keys could be mapped to a speed dial to generate a call to a custom number when the phone was idle. During an active call, pressing the "Redial" or "Conf" keys would put the current call on hold and then dial the custom number. Now the "Conf" and "Redial" key remappings have the same behavior as the "Speed Dial" key when the phone is idle. During an active call the phone will send the custom number as DTMF using the phone configured DTMF method (inbound vs out-of-band RFC2833 vs SIP INFO).

This feature can be configured using the new "**map redial as dtmf**" and "**map conf as dtmf**" parameters.

When a user presses the "Redial" key, the mapped number will be sent out as DTMF during an active call if the current "**map redial key to**" parameter is configured to a number and the "**map redial as dtmf**" parameter is set to "1".

When a user presses the "Conf" key, the mapped number will be sent out as DTMF during an active call if the current "**map conf key to**" parameter is configured to a number and "**map conf as dtmf**" parameter is set to "1"

## **Configuring for Sending of DTMF with Remapped Redial and Conf Keys**

Use the following parameters to configure the remapping of the "Redial" and "Conf" keys:

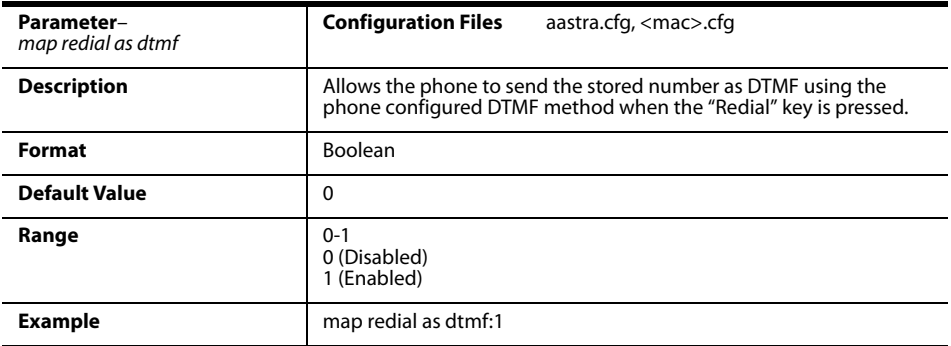

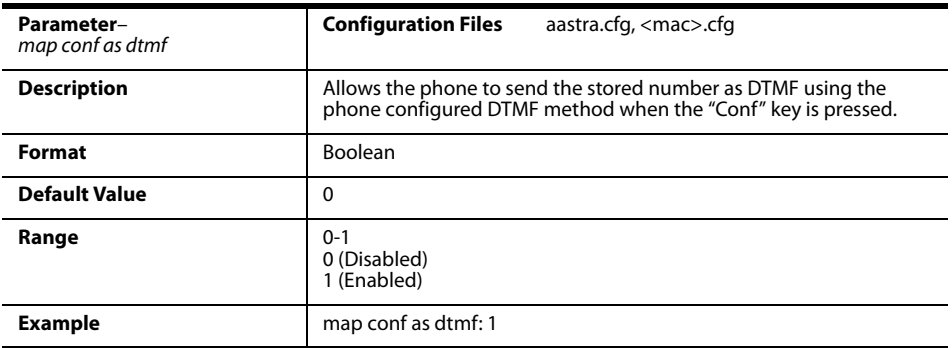

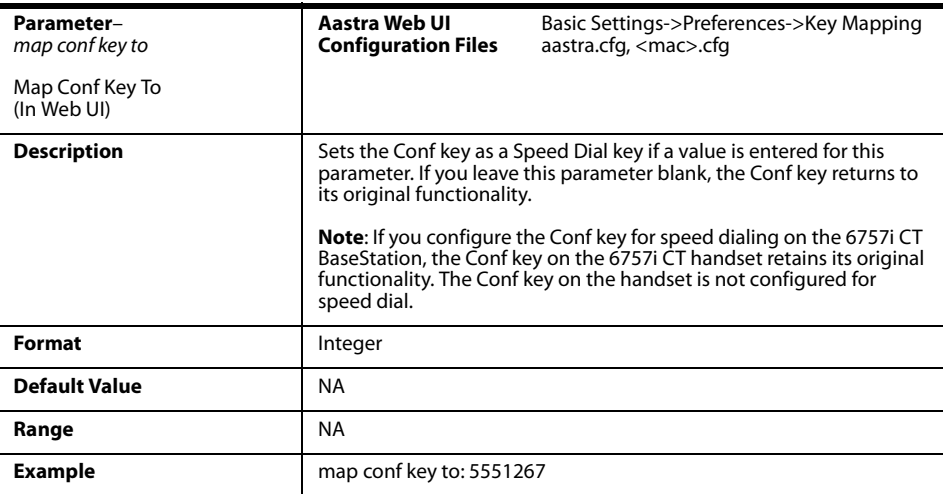

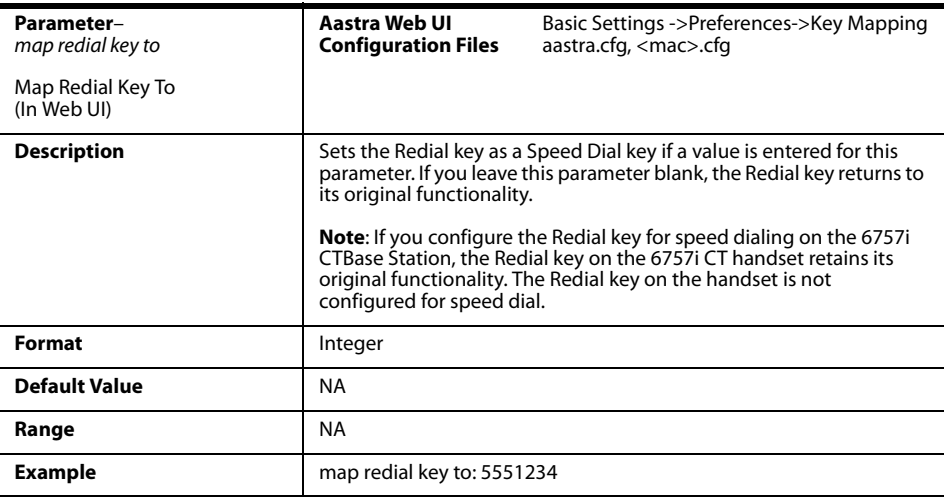

## <span id="page-20-0"></span>**Network Features**

## <span id="page-20-1"></span>**LLDP-MED Time-out Period**

Currently, Aastra IP Phones have a 5 second time-out for listening to LLDP-MED responses when the phone is booting up. If LLDP-MED responses are received after this initial listening period, the phone will ignore the response. Now administrators can configure this time-out interval using the new "**lldp startinterval**" parameter. This parameter is only valid during the phone bootup process and it will control the LLDP-MED time-out interval where the phone sends LLDP-MED advertisements and listens for the LLDP-MED responses from the switch before proceeding to the DHCP stage. The default value of this parameter is 5 seconds.

### **Configuring LLDP-MED Time-out Period**

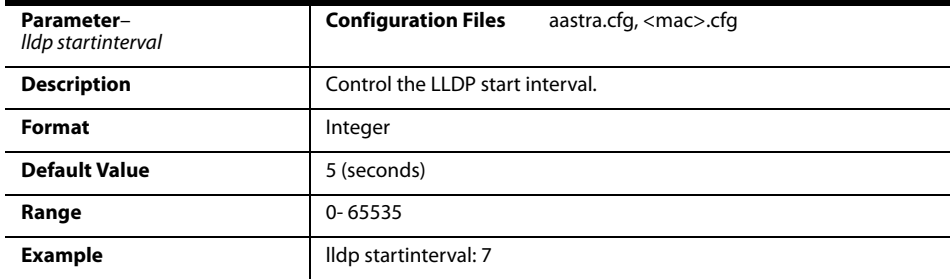

Use the following parameters to configure the LLDP-MED time-out period:

## <span id="page-21-0"></span>**Issues Resolved in Release 3.2.2**

This section describes the issues resolved on the IP Phones in Release 3.2.2 The following table provides the issue number and a brief description of each fix.

#### **Note:**

Unless specifically indicated, these resolved issues apply to all phone models.

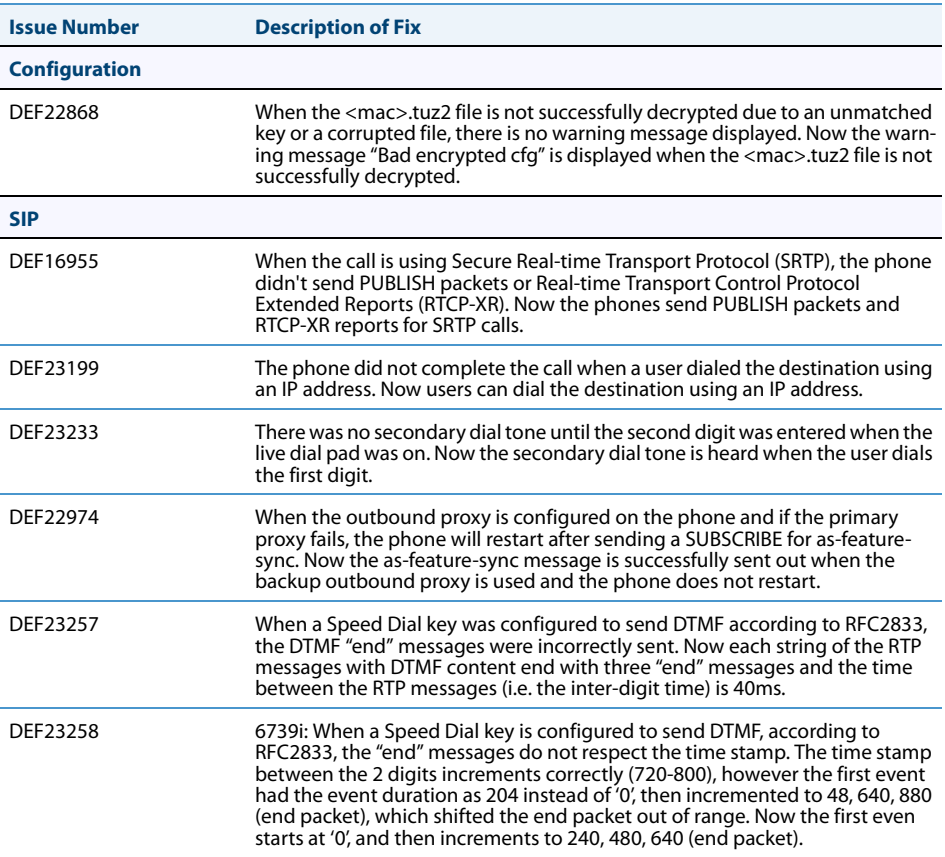

## <span id="page-21-1"></span>**Issues Resolved**

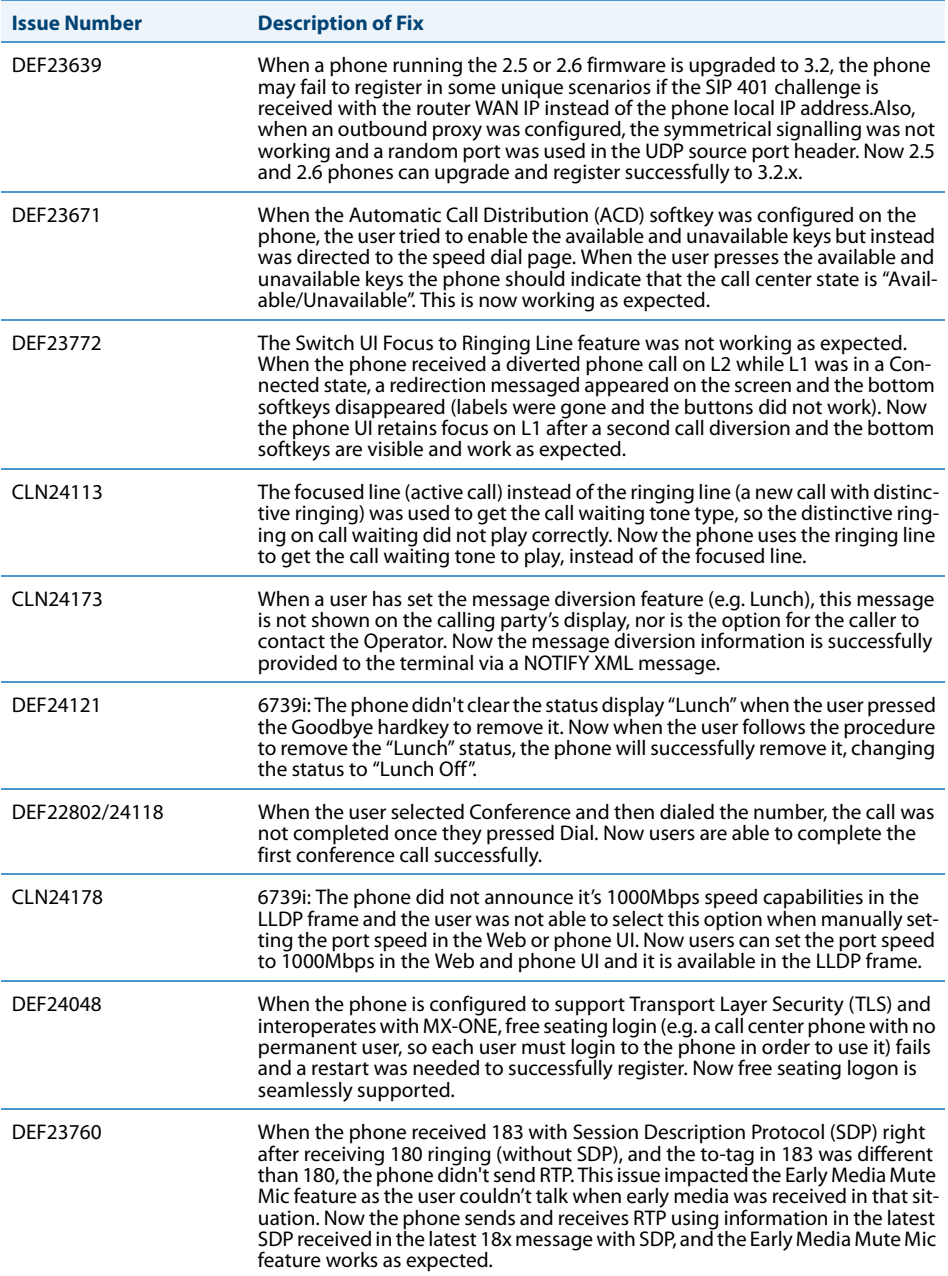

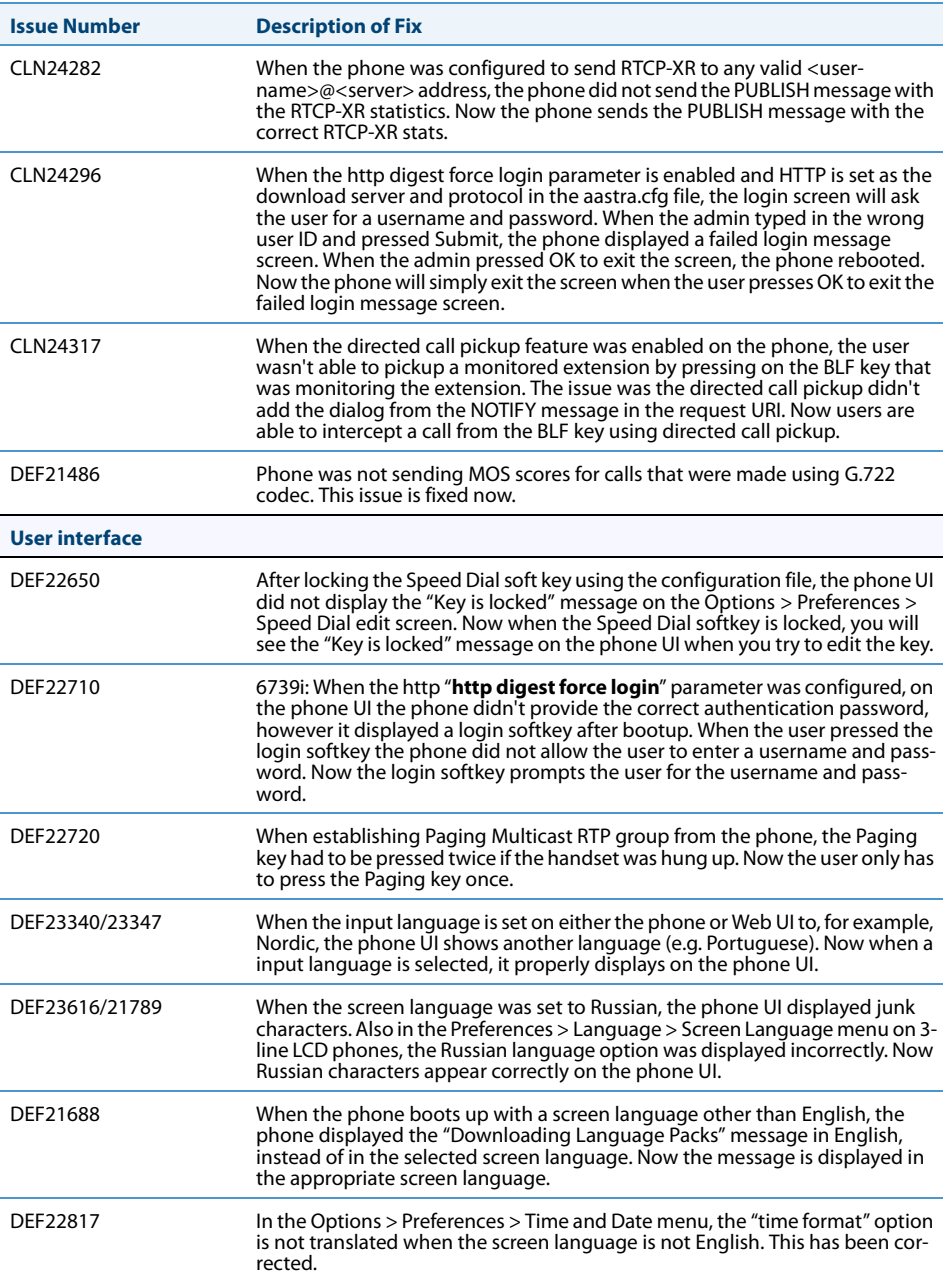

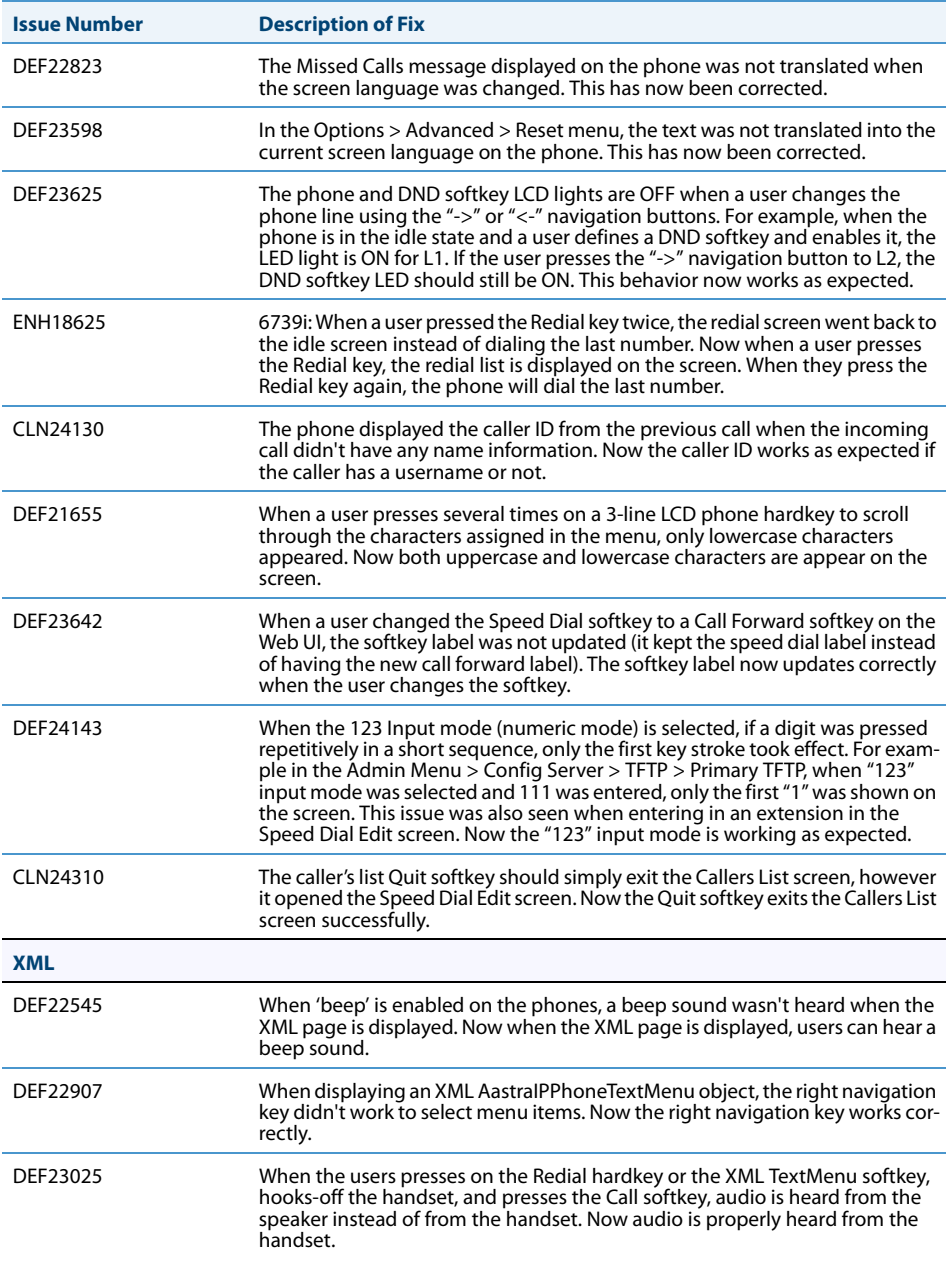

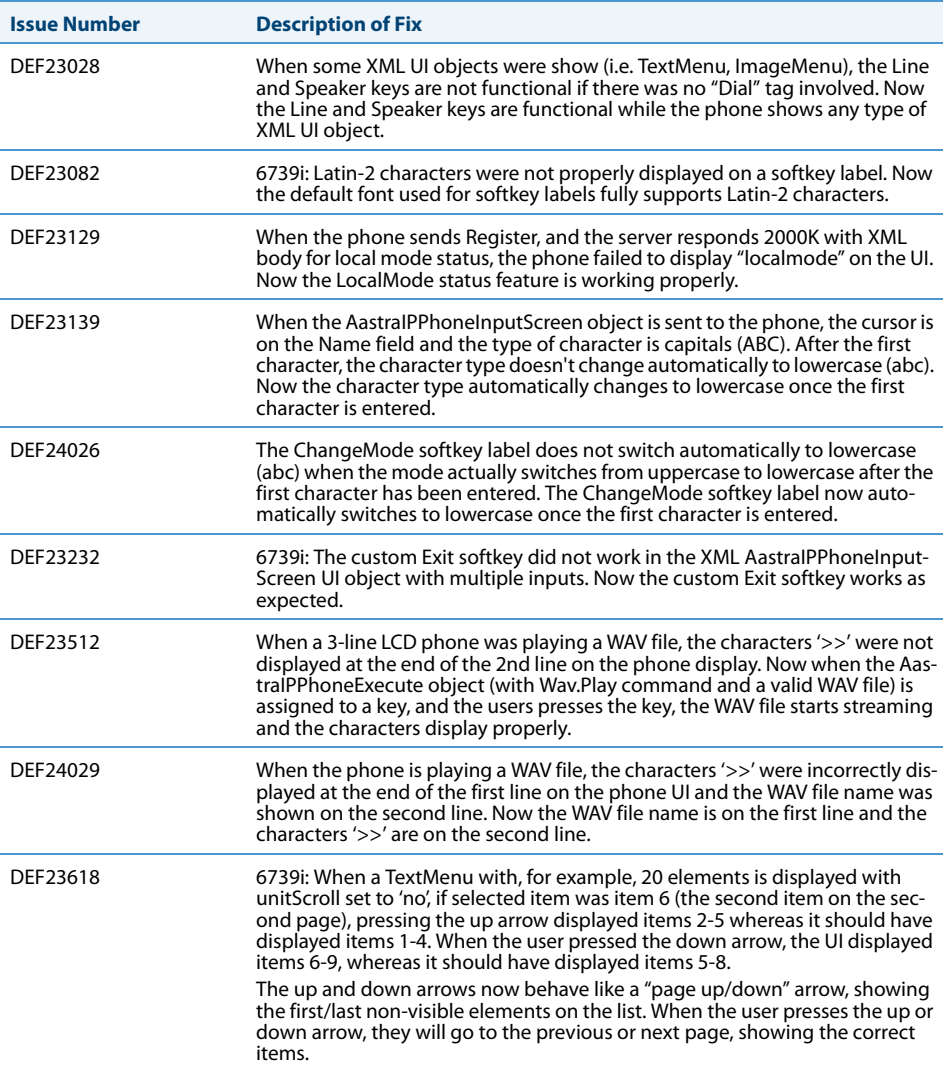

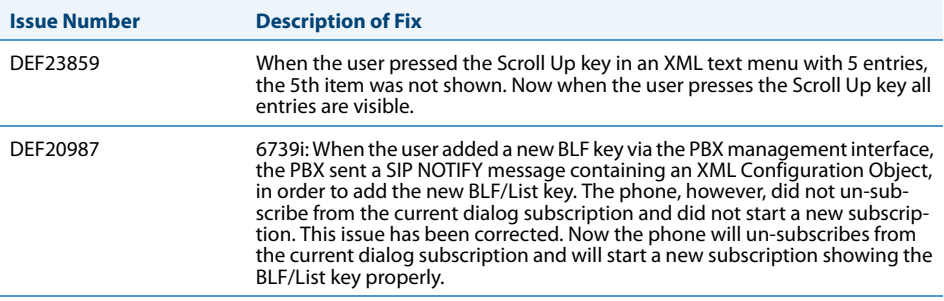

# <span id="page-27-0"></span>**Contacting Aastra Telecom Support**

If you've read this release note, and consulted the Troubleshooting section of your phone model's manual and still have problems, please contact Aastra Telecom Support via one of these methods:

North America

- **•** Toll Free 1-800-574-1611
- **•** Direct +1-469-365-3639
- **•** Online at <http://www.aastratelecom.com/support>, click on Contact Technical Support

Outside North America

Please contact your regional Aastra Technical Support.

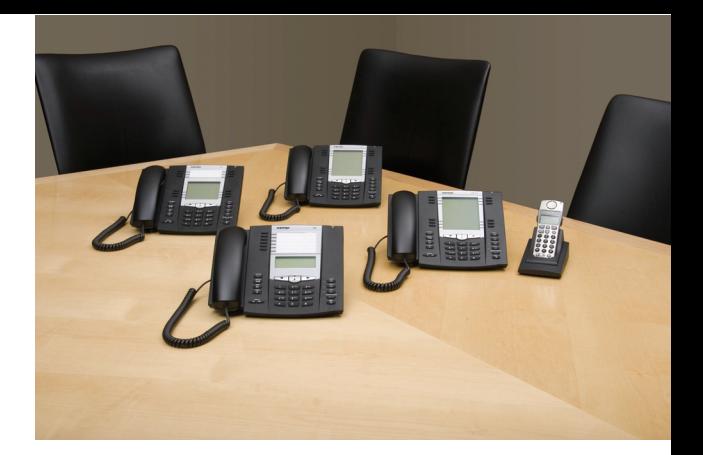

## **Disclaimer**

Aastra Telecom, Inc. will not accept liability for any damages and/or long distance charges, which result from unauthorized and/or unlawful use. While every effort has been made to ensure accuracy, Aastra Telecom, Inc. will not be liable for technical or editorial errors or omissions contained within this documentation. The information contained in this documentation is subject to change without notice. Copyright © 2011 Aastra Technologies Limited, www.aastra.com.

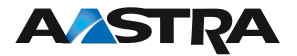